## **Depreciation Calculation Tool**

This tool is an expansion of the the original HP-11C functionality that allows to calculate assets depreciation and remaining book value in an easy way. To show it, touch the **[OPT]** and select the "Depreciation Calc." option.

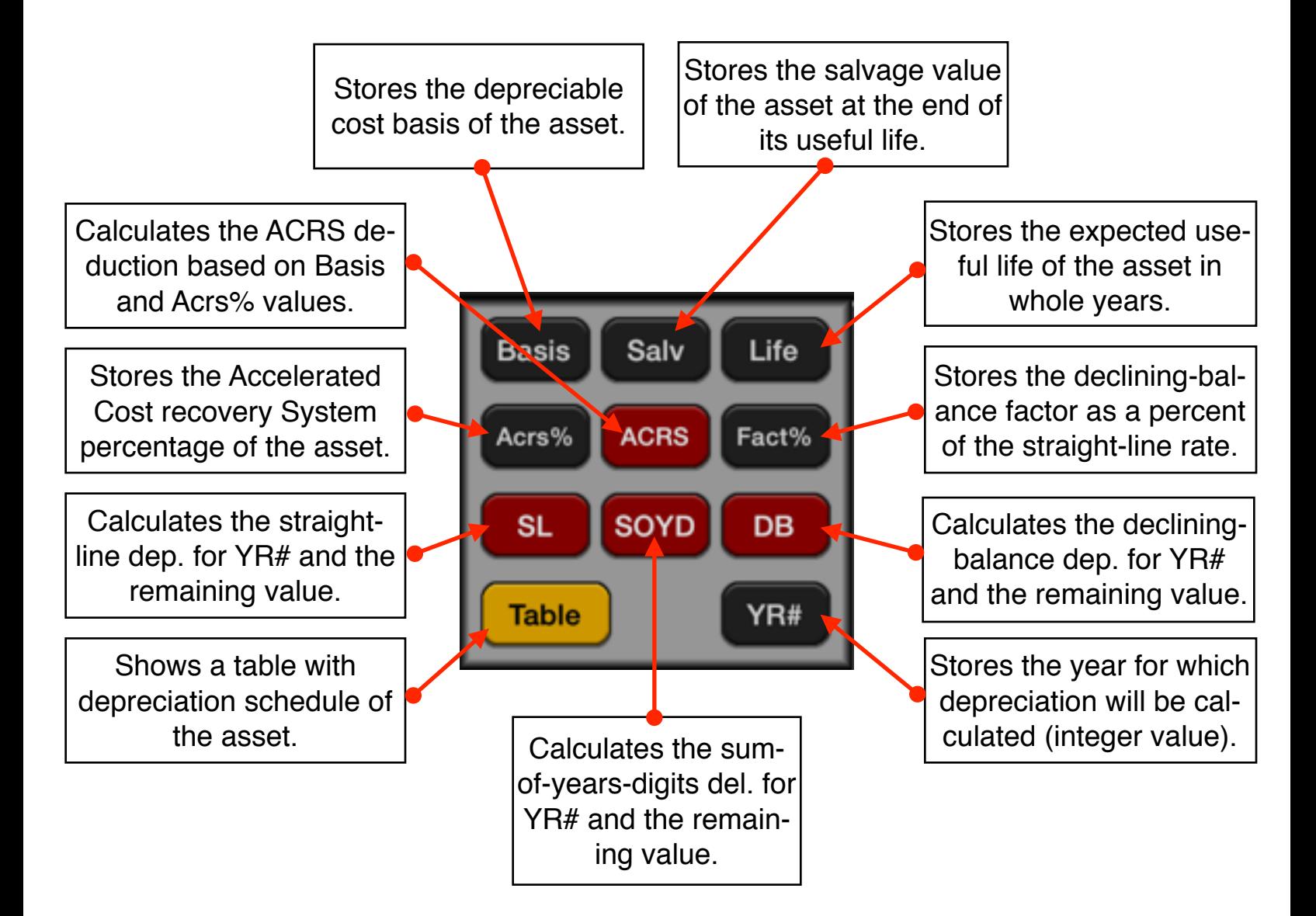

## **Example**:

An asset purchased for \$10,000, is depreciated over 5 years. Its salvage value is \$500. Find the depreciation and remaining value for the third year using the SL, SOYD and DB methods. In the DB method use a declining factor of 200.

**Solution:** Follow the next keystroke sequence:

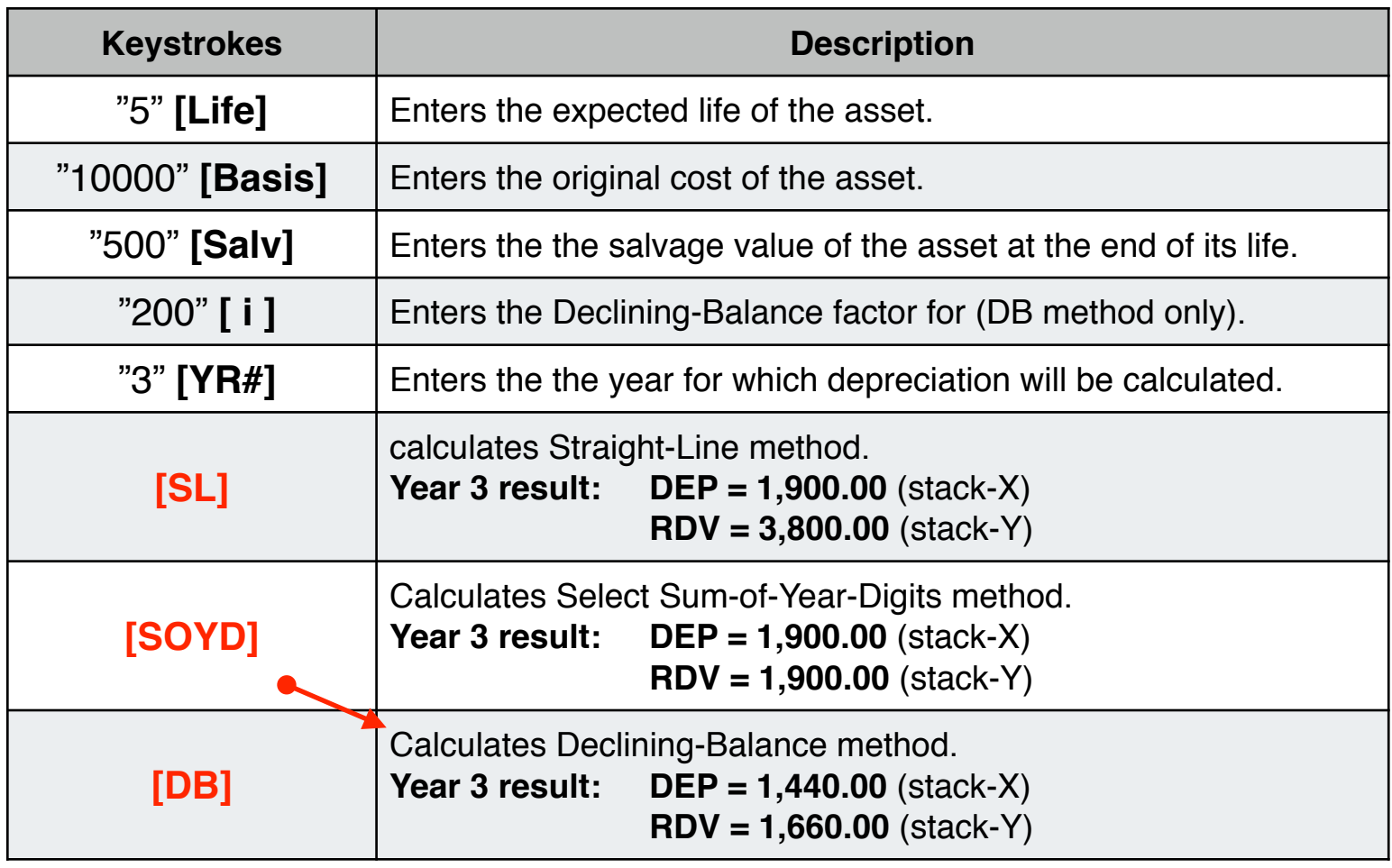

Touch the **[Table]** button to see the depreciation and remaining value for all the asset useful life.

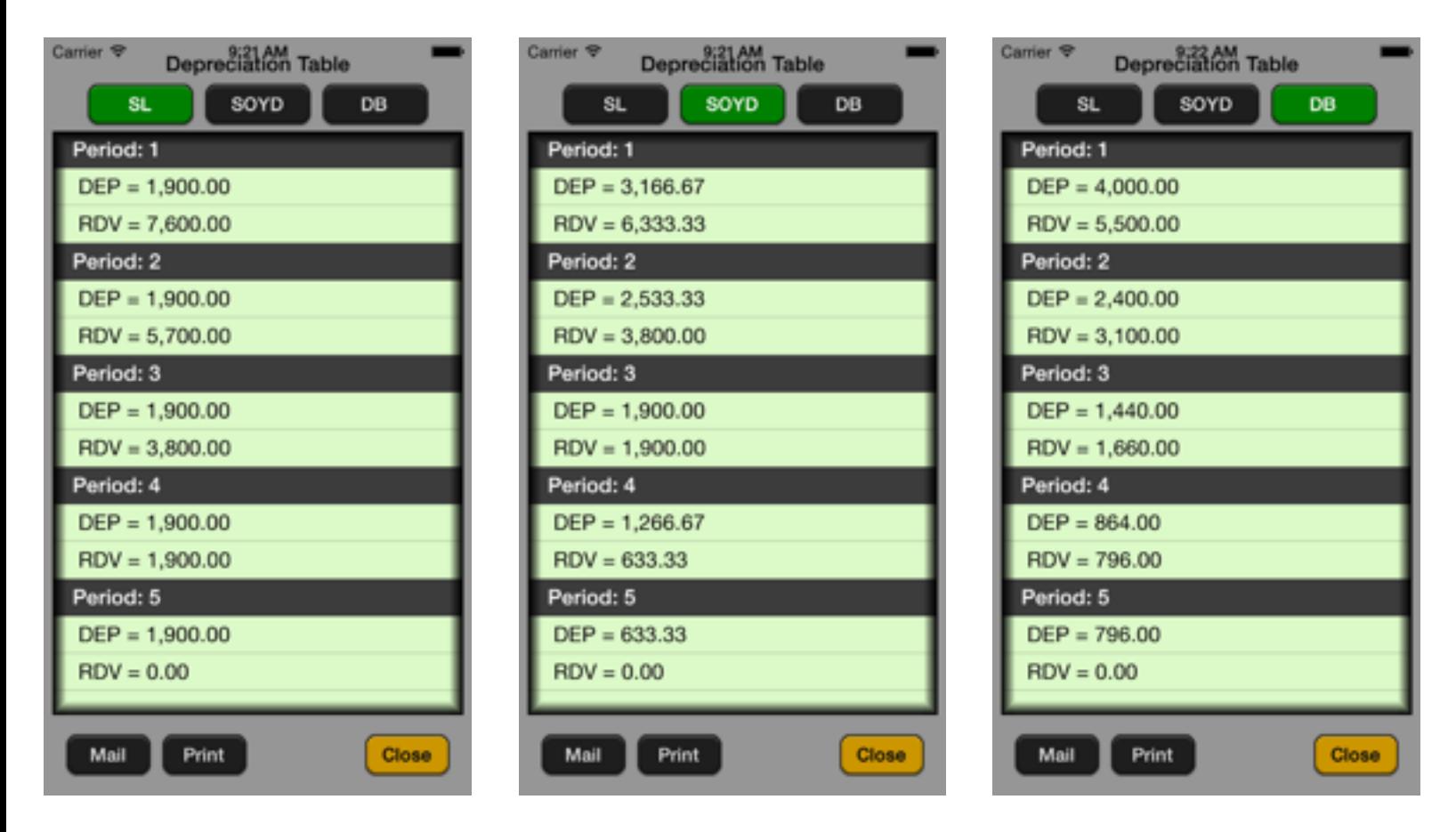